## **Varia Generalità/Proprietario**

## [Menù Principale](https://wiki.nuvolaitalsoft.it/doku.php?id=guide:cds:menu_princiaple) → Verbali → Varia Proprietario/Locatario

Questa scheda si presenta con un form di ricerca che filtra per verbale, anno, serie preavviso e serie contestazione. E' solitamente usato per cambiare il proprietario o il locatario in maniera CORRETTA. Si può arrivare a questa sezione del programma anche attraverso il bottone "Vai a »" presente nei verbali.

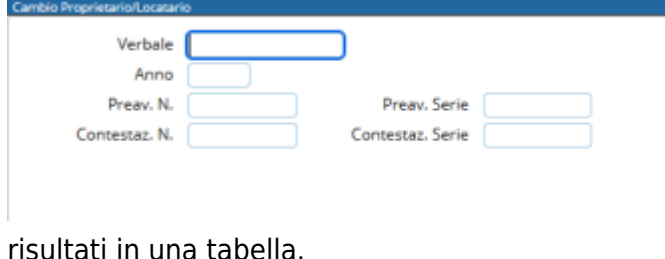

Se viene inserito il numero di verbale e l'anno corretto, poi premuto Elenca, comparirà il dettaglio di quel determinato verbale. Se altrimenti si ricerca per preavviso o per contestazione, inserendo un range di ricerca, verranno elencati i

Per effettuare l'azione di inserimento di un nuovo proprietario, basterà fare click sul bottone Nuovo, presente sulla destra. Qui sarà possibile fare l'inserimento o l'aggiornamento del Proprietario o del Locatario (Figure sottostanti).

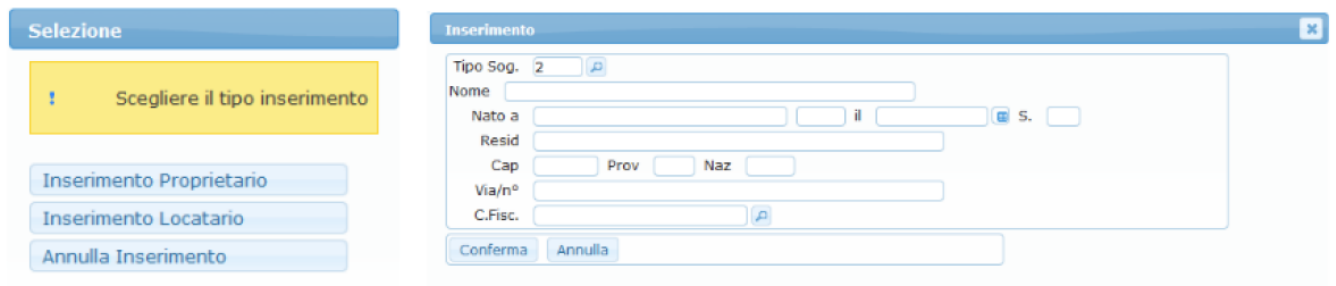

Per effettuare invece l'operazione di variazione di residenza di un individuo, basterà fare click sul bottone Modifica, presente sulla destra. Qui sarà possibile fare la variazione dell'indirizzo del proprietario e varia indirizzo del locatario/contravventore (Figure sottostanti).

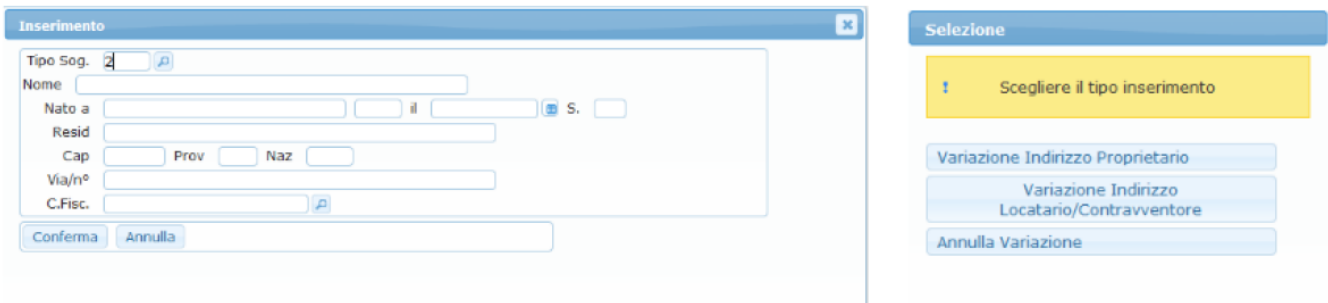

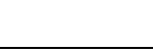

From: <https://wiki.nuvolaitalsoft.it/> - **wiki**

Permanent link: **[https://wiki.nuvolaitalsoft.it/doku.php?id=guide:cds:verb\\_variazioni](https://wiki.nuvolaitalsoft.it/doku.php?id=guide:cds:verb_variazioni)**

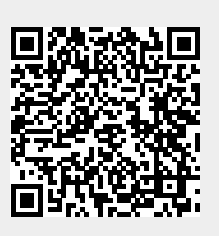

Last update: **2021/11/16 17:05**